### **Guest Registration Guide**

This guide is prepared to help you with guest registration for Graduation Ceremony 2024 via the Eventbrite platform. It contains the guest registration links and step-by-step instructions for registration. Each graduand can invite up to 2 guests for the Graduation Ceremony.

Guest registration will commence from Monday, 25 Mar 2024, 2:00pm and will close on Tuesday, 18 April 2024, 9:00am. Please refer to<https://www.rp.edu.sg/graduation> for the Graduation Ceremony 2024 schedule.

An access code is required to register your guests for the Graduation Ceremony. The access code is a combination of the graduand's Student ID and last four characters of the NRIC/FIN number.

#### Guest Registration Links

- Session 1: <https://for.edu.sg/2024gcs1>
- Session 2: <https://for.edu.sg/2024gcs2>
- Session 3: <https://for.edu.sg/2024gcs3>
- Session 4: <https://for.edu.sg/2024gcs4>
- Session 5: <https://for.edu.sg/2024gcs5>
- Session 6: <https://for.edu.sg/2024gcs6>
- Session 7: <https://for.edu.sg/2024gcs7>
- Session 8: <https://for.edu.sg/2024gcs8>
- Session 9: <https://for.edu.sg/2024gcs9>
- Session 10: <https://for.edu.sg/2024gcs10>
- Session 11: <https://for.edu.sg/2024gcs11>
- Session 12: <https://for.edu.sg/2024gcs12>
- Session 13: <https://for.edu.sg/2024gcs13>
- Session 14: <https://for.edu.sg/2024gcs14>

### **Guest Registration**

Please follow the instructions closely to register your friend/family member for your Graduation Ceremony.

#### **Step 1**

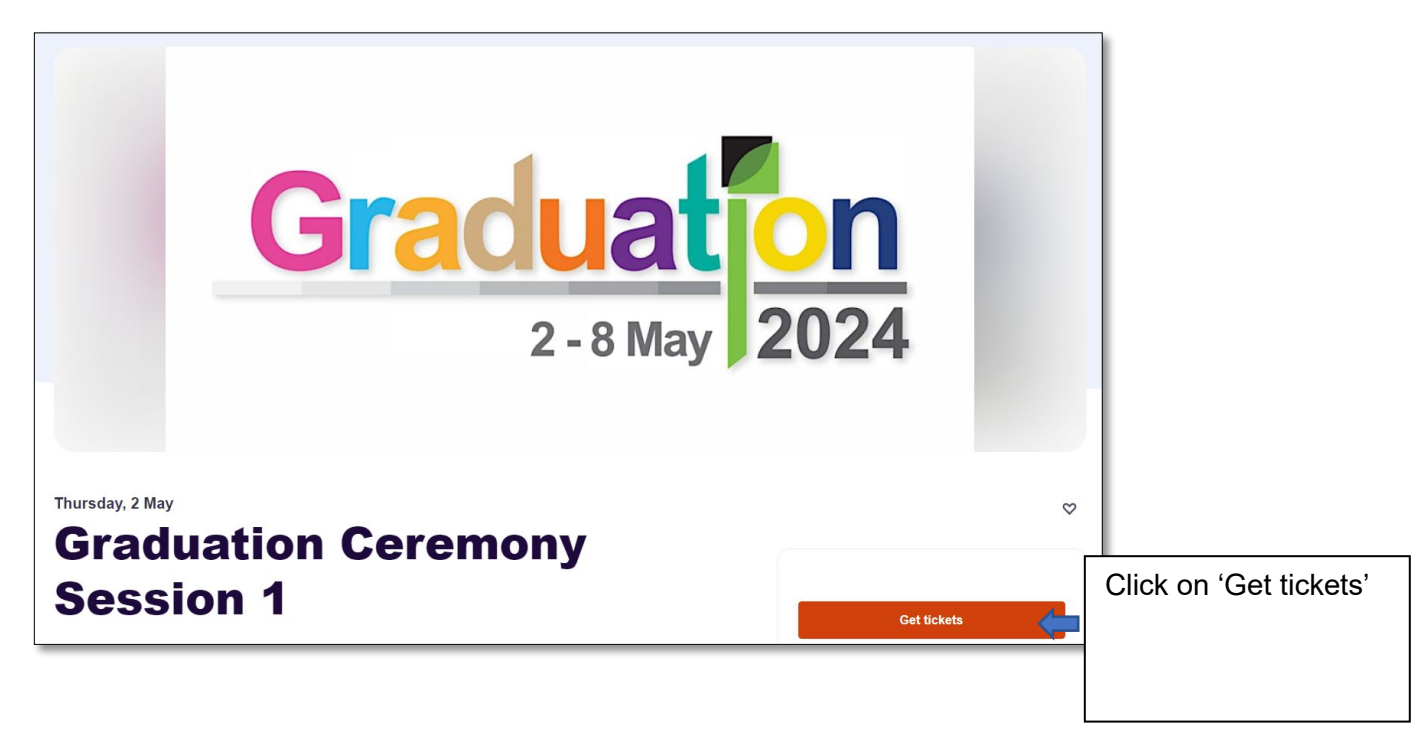

### **Step 2**

The access code is the graduand's Student ID + last 4 characters of the NRIC/FIN number. *E.g. Student ID: 19032648; NRIC: TXXXX653D. The access code is 19032648653D.* 

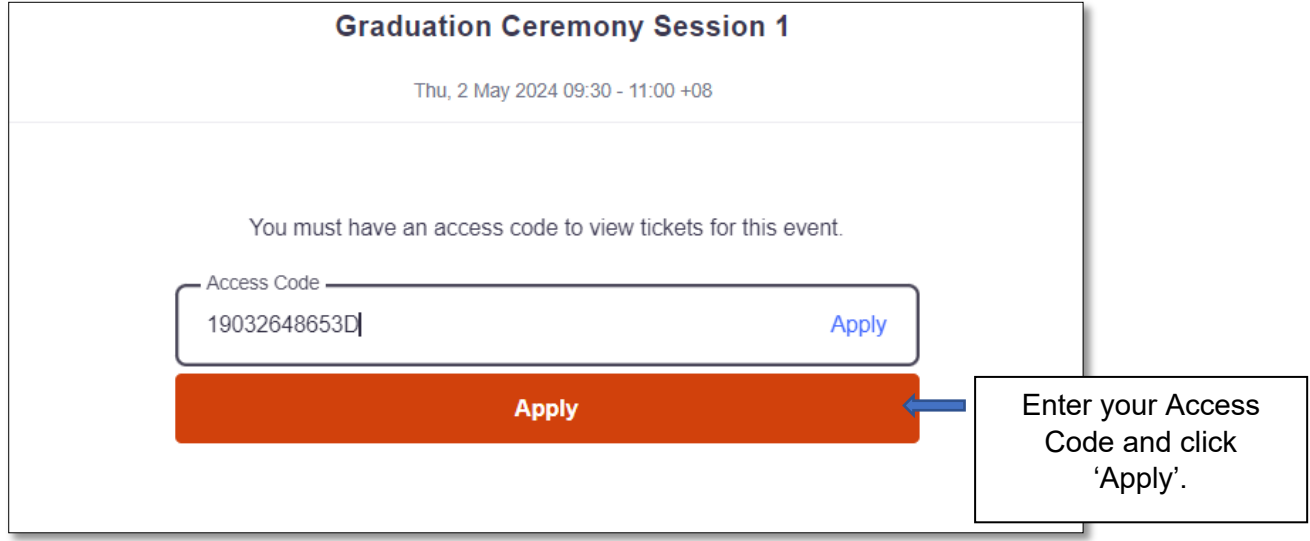

## **Step 3**

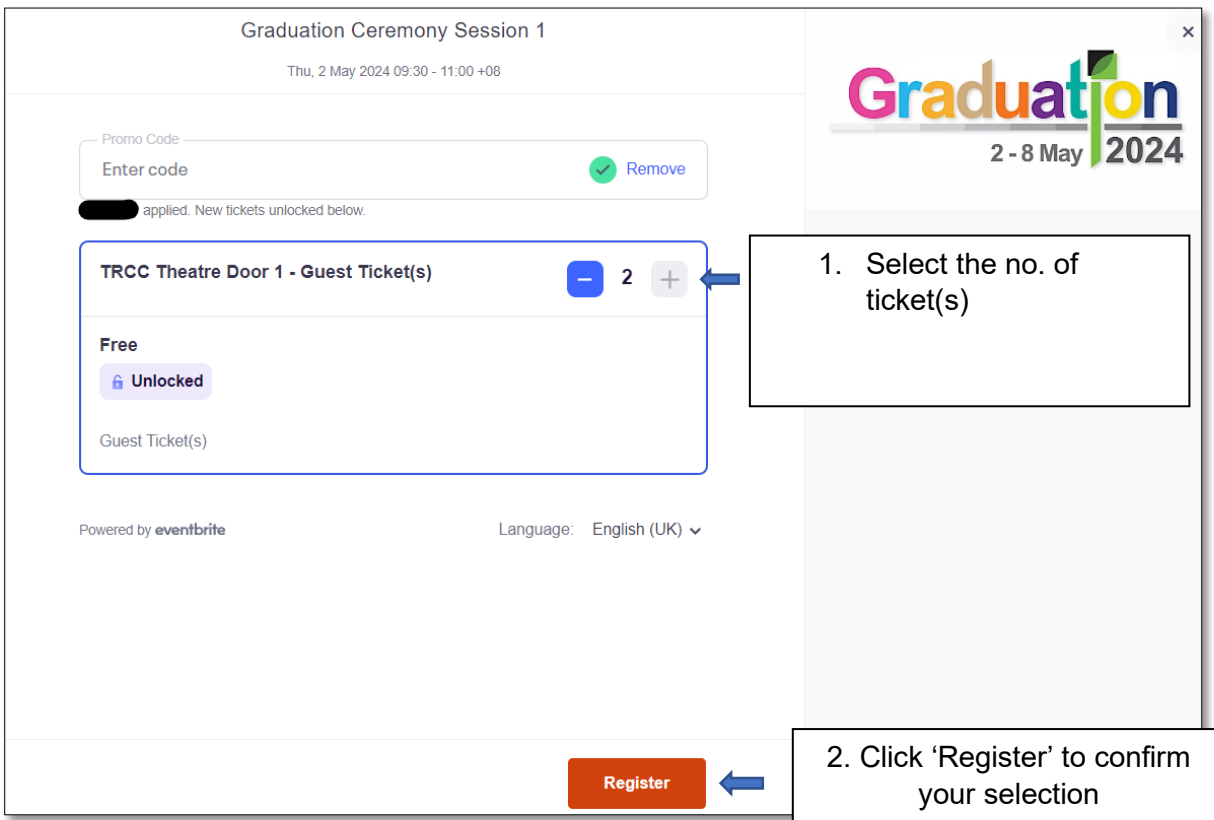

#### **Step 4**

1. Graduand to key in your own '**First Name**', '**Surname**' and '**Email address**' in the Contact Information fields shown below.

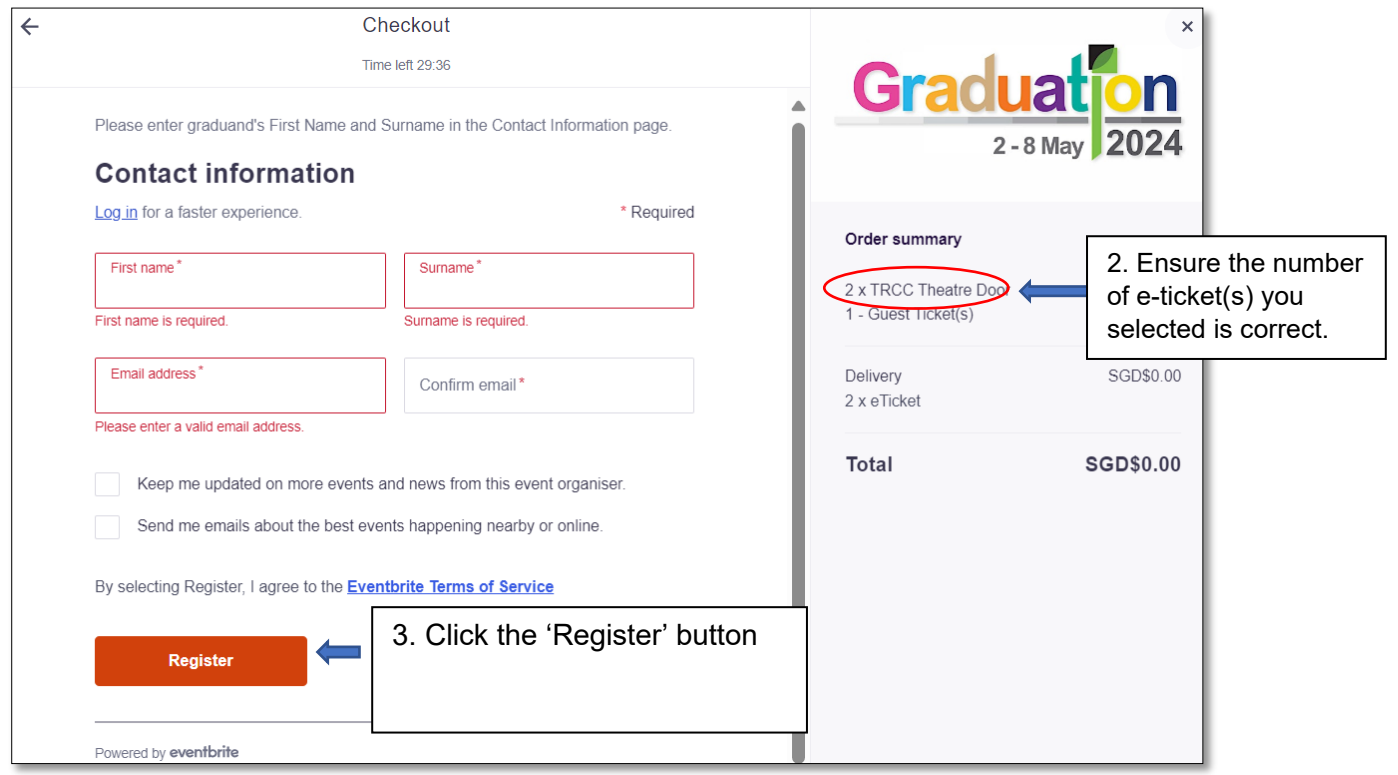

### **Step 5**

- Enter your mobile number and Student ID
- Read carefully and click on the three important points below.
- Click the 'Get Tickets' button to complete the registration process.

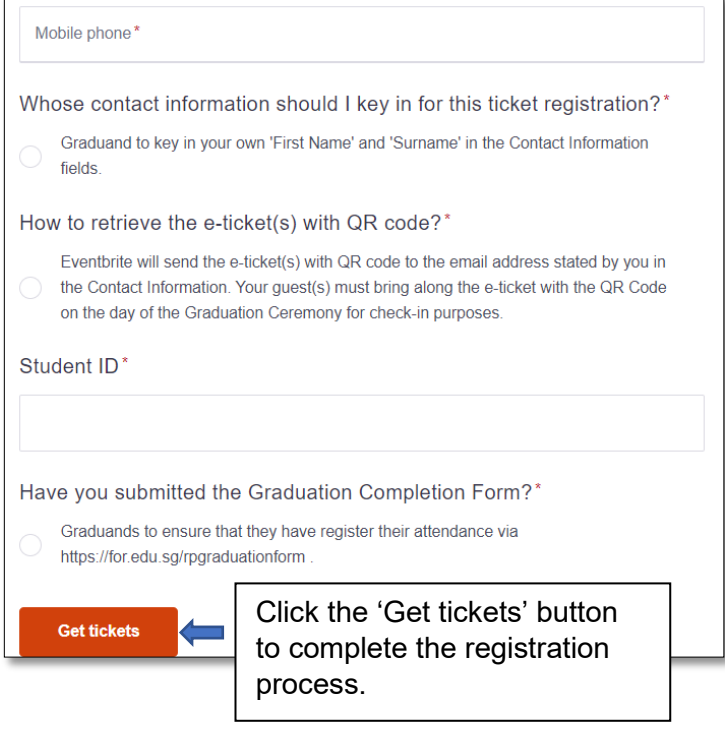

# **Step 6**

Eventbrite will send the e-ticket(s) with QR code(s) to the email address stated by you in the Contact Information (refer to step 4).

Your guest(s) must bring along the e-ticket(s) with the QR code(s) on the day of the Graduation Ceremony for check-in purposes.

Each QR code admits 1 guest.

Below is a sample image of the e-ticket with the QR code.

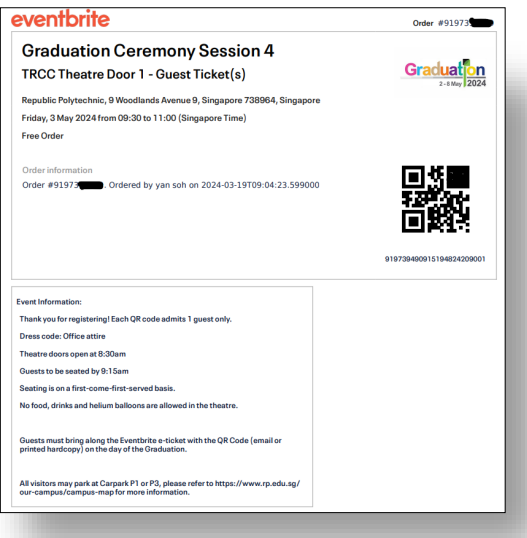

### **Frequently Asked Questions**

## **1) How do I retrieve my e-ticket(s) if I could not find it in my email mailbox?**

Please visit the link below for more information: **<https://www.eventbrite.com/help/en-us/articles/319355/where-are-my-tickets/>**

#### **2) Access Code issue**

- Halfway through the registration, you accidently closed your web browser, when you re-enter using your Access Code, the system showed error message 'The tickets you selected are no longer available' or 'Your requested ticket quantity exceeds the number provided by your promotional code.'
- How to troubleshoot?
	- 1) Close all your web browsers to ensure that you do not have the website running in the background, or
	- 2) Clear your web browser cache, or
	- 3) Use a different device to register

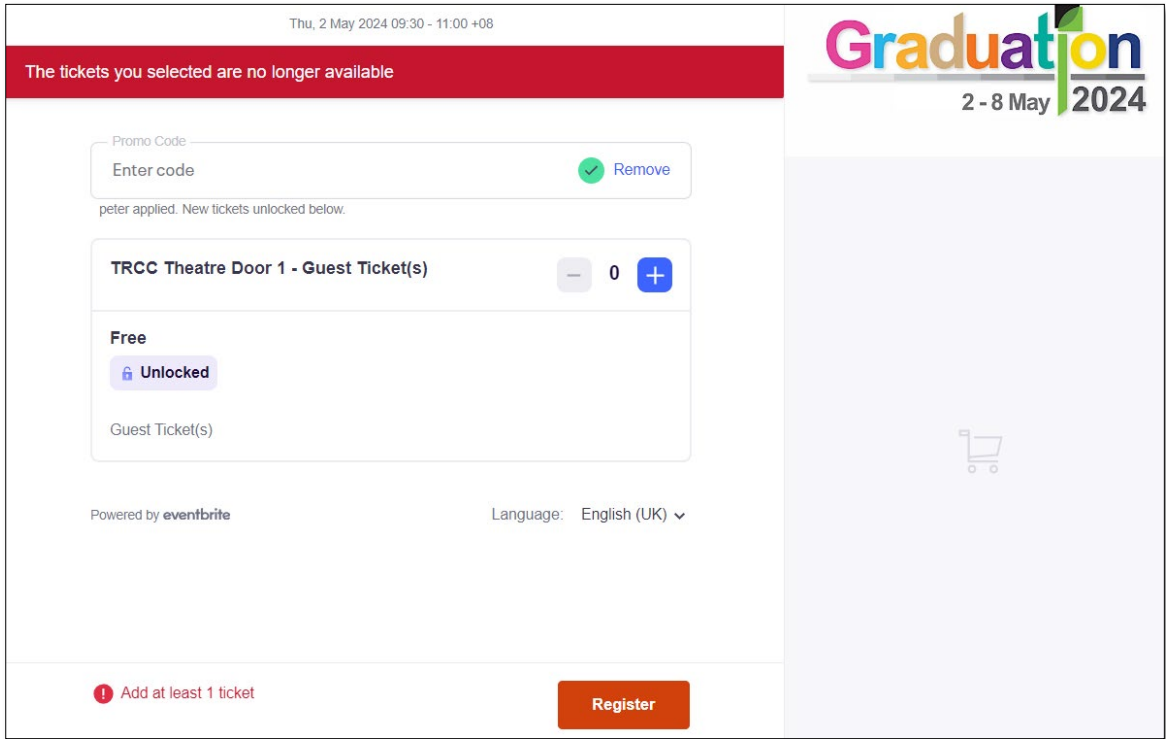

# **3) I need additional guest e-ticket(s), where do I submit my request?**

Graduands can submit their requests via [https://for.edu.sg/rpgcadditional.](https://for.edu.sg/rpgcadditional) The request for additional guest e-ticket(s) will close on 18 April 2024, 9:00am.

Graduands must fulfil the following criteria to be considered:

- Have registered their attendance for Graduation Ceremony (GC) via the Graduation Completion Form 2024 [\(https://for.edu.sg/rpgraduationform\)](https://for.edu.sg/rpgraduationform).
- Have requested for their two guest e-tickets via Eventbrite [\(https://www.rp.edu.sg/docs/default-source/graduation-doc/eventbrite-guest-registration](https://www.rp.edu.sg/docs/default-source/graduation-doc/eventbrite-guest-registration-manual.pdf)[manual.pdf\)](https://www.rp.edu.sg/docs/default-source/graduation-doc/eventbrite-guest-registration-manual.pdf) before submitting this request for additional guest e-tickets.

Please note that the request for additional guest e-ticket(s) will be subjected to availability. The outcome of your request will be sent to you by 26 April 2024, 6:00pm, via the email address indicated in the Request for Additional Guest e-Ticket(s) Form.

RP reserves the right to disqualify any incomplete entries in its sole and absolute discretion. All decisions shall be final and no discussion or correspondence will be entertained.